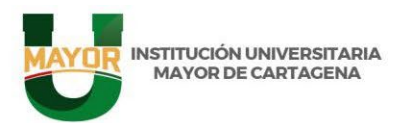

# **INSTITUCIÓN UNIVERSITARIA MAYOR DE CARTAGENA**

# **INSTRUCTIVO PARA LOS ASPIRANTES A LA OFERTA ACADÉMICA**

### **PRIMER PERIODO 2024**

### **Requisitos para la inscripción**

Realizar el proceso de pre inscripción en la página web [www.umayor.edu.co](http://www.umayor.edu.co/) y tener en cuenta los siguientes requisitos:

- Resultado Pruebas ICFES Saber 11° (Documento completo) en formato PDF.
- Formulario de inscripción debidamente diligenciado en WAS.
- Documento de identidad de ambas caras en PDF legible.
- Foto reciente tipo carnet 3x4, fondo blanco o azul en formato JPG.
- Recibo de servicio público (energía) del lugar de residencia en formato PDF.
- Diploma de Bachiller, Acta de grado o Certificado original de terminación académica del grado 11° en formato PDF, en el cual se especifique que el diploma de Bachiller se encuentra en trámite.

De ser admitido se debe actualizar el Diploma de Bachiller en la plataforma WAS.

**En caso que el aspirante haya obtenido su título en el exterior, deberá convalidarlo ante el Ministerio de Educación Nacional, antes de efectuar su proceso de inscripción en cualquiera de los programas de pregrado ofertados por la institución.**

**Si el aspirante que obtuvo su título en el exterior, presenta su examen de estado equivalentes a las Pruebas SABER 11 (antes llamadas Pruebas del ICFES) fuera del país, deberá presentarlas en Colombia o efectuar su respectiva convalidación ante ICFES, antes de efectuar su proceso de inscripción en cualquiera de los programas de Pregrado ofertados por la institución.**

**Además de la documentación antes mencionada, el aspirante bajo la modalidad de situación especial, deberá cumplir con los requisitos especiales asociados a la condición de estudiante a la que aspire.**

#### **Documentos Opcionales:**

<u>e visit i Santan</u>

- Si tiene Sisbén anexar certificado en formato PDF. (Grupo IV)
- Si es mayor de edad y votó en las últimas elecciones, anexar certificado en formato **PDF**.

#### **Fechas a tener en cuenta:**

### **CRONOGRAMA PROCESO DE INSCRIPCION, SELECCIÓN Y ADMISION PRIMER PERIODO 2024**

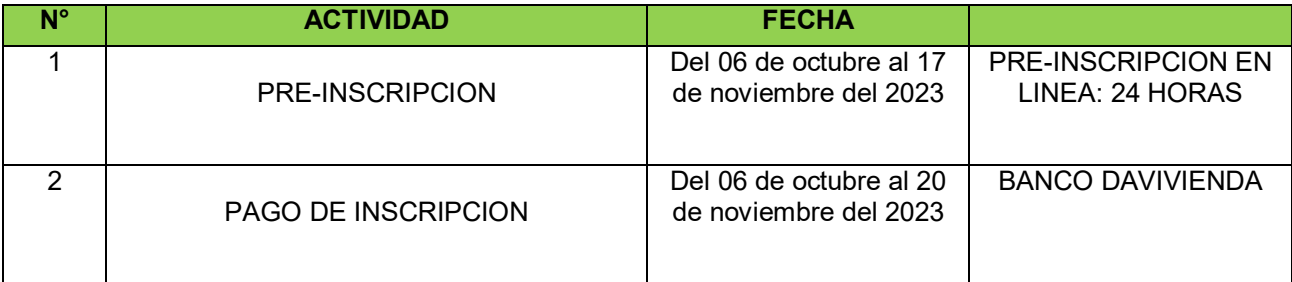

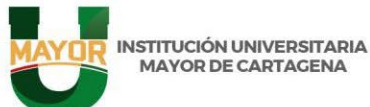

**ninguna circunstancia.** 

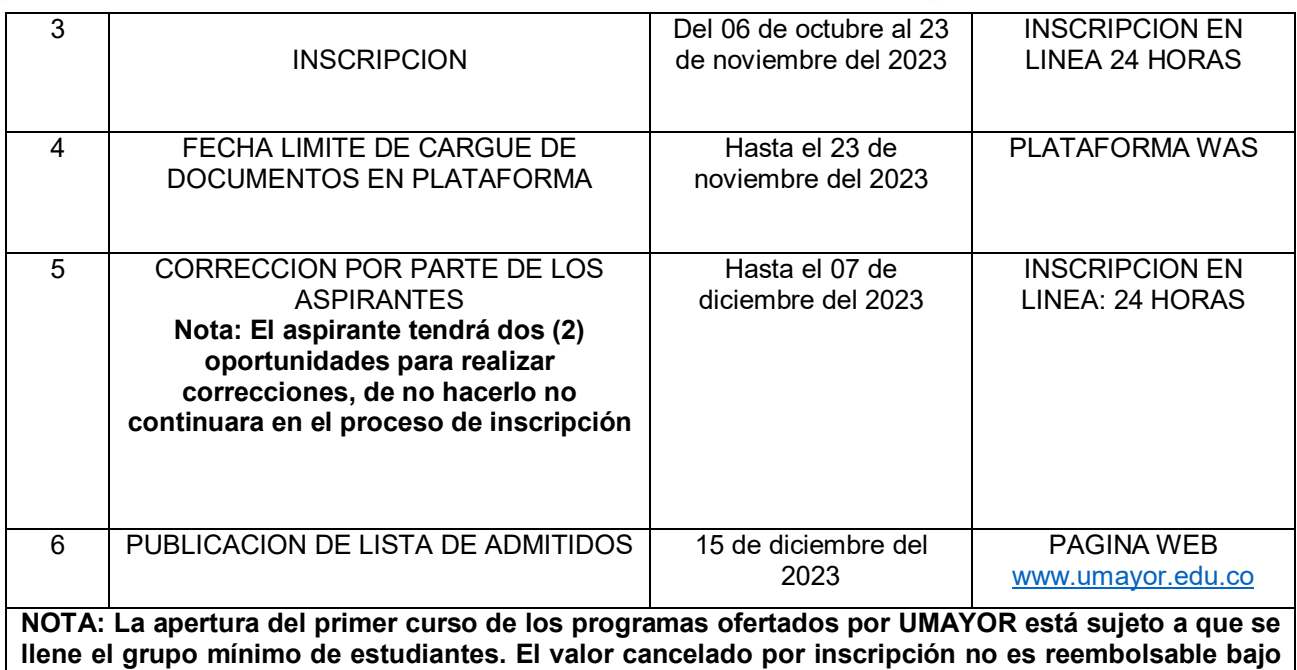

Es importante que tenga en cuenta que el proceso tiene varias etapas, a continuación, las relacionaremos:

- 1. **Preinscripción:** Esta etapa la debe realizar el aspirante.
- 2. **Inscripción:** Esta etapa la debe realizar el aspirante seguido a la preinscripción.
- 3. **Revisión:** Esta etapa la debe realizar admisiones. Es importante que esté atento si le llega un correo con observaciones, las cuales deberá realizar en la fecha establecida en el calendario para poder continuar con el proceso de admisión.

# **Nota importante: El aspirante solo podrá realizar 2 correcciones si el proceso de inscripción es devuelto.**

**Agotadas las dos revisiones permitidas en todo el proceso, el sistema no le permitirá realizar más correcciones y no podrá continuar el proceso de Admisión.** 

- 4. **Admisión:** En esta parte del proceso el aspirante podrá verificar el listado de admitidos publicado en las fechas establecidas en el Calendario Académico. Si fue admitido continua con el siguiente paso:
- **Matricula Financiera:** Los admitidos deben imprimir y cancelar el recibo de matrícula que se le envía al correo electrónico registrado en el formulario de inscripción.

# **PROCESO DE PREINSCRIPCIÓN**

Señor aspirante, para realizar el proceso de preinscripción deberá dirigirse al link que encontrará más adelante.

Una vez ingrese a ese link deberá seleccionar la opción **PREINSCRIPCIÓN**.

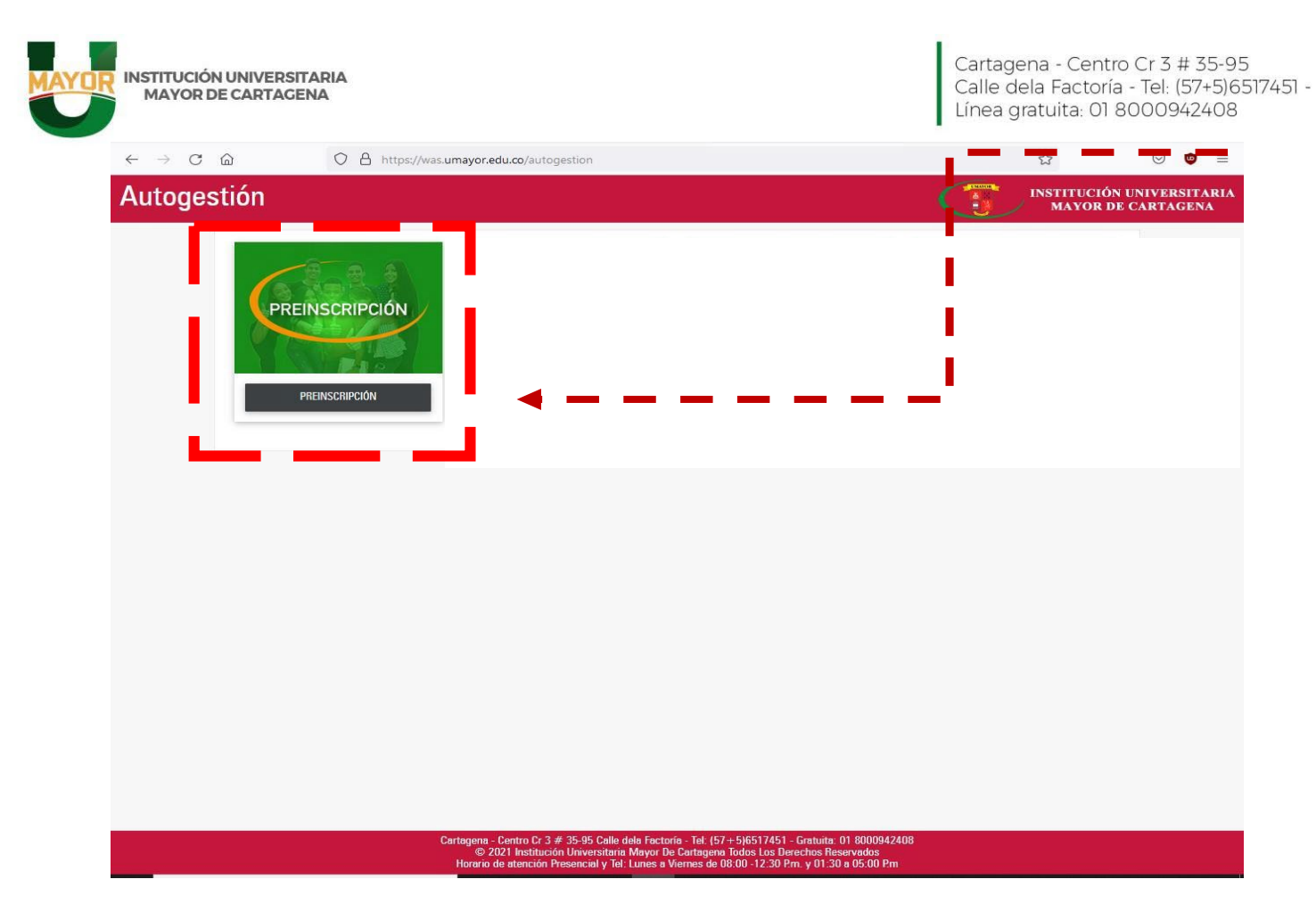

Posteriormente al ingresar a este enlace se abrirá una ventana en la cual tendrá que diligenciar los datos básicos para la Preinscripción.

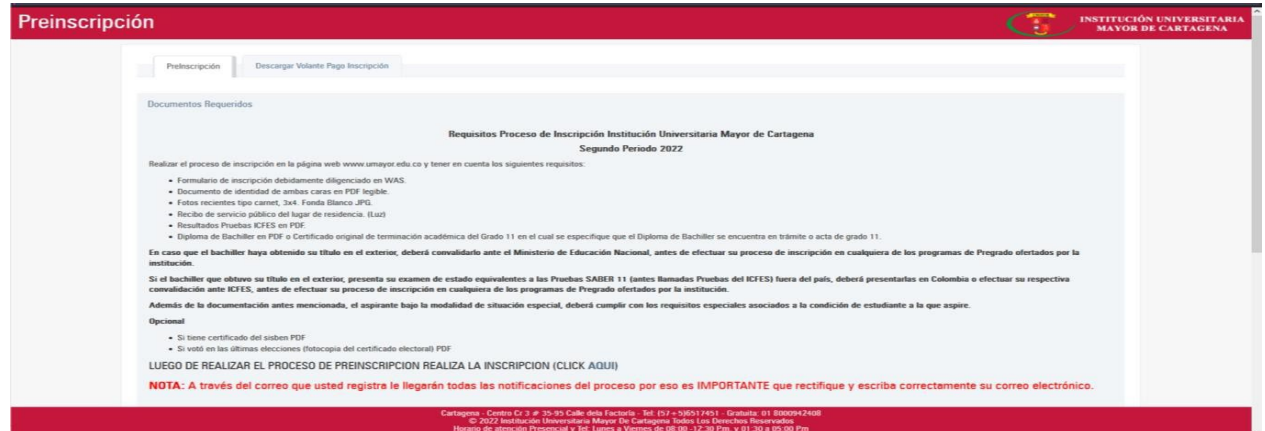

a a bha an t-aisean

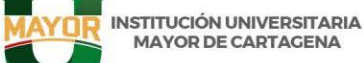

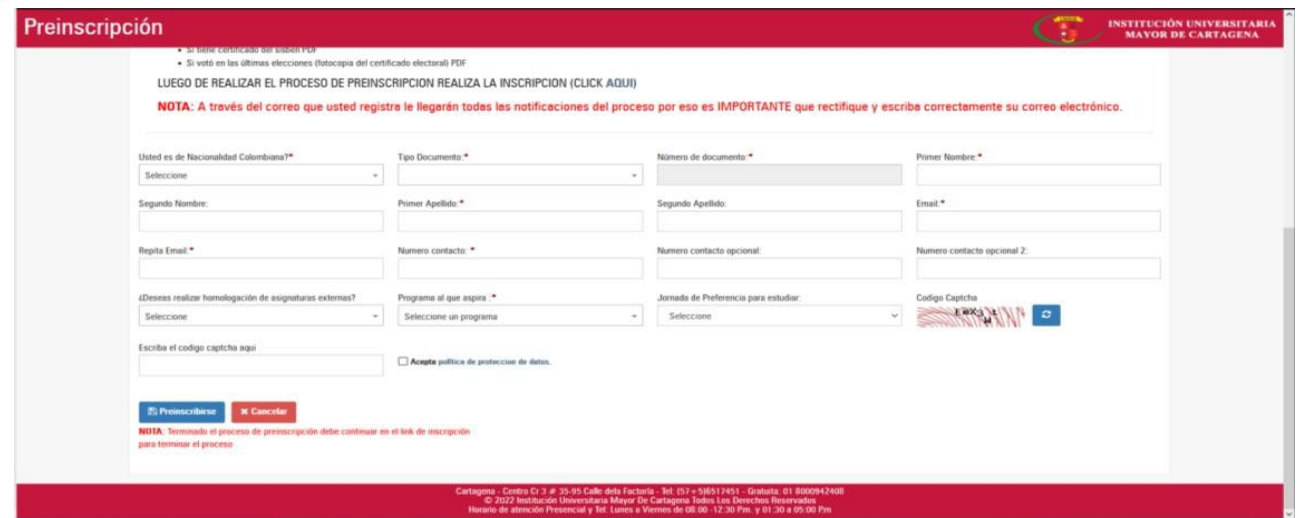

Al momento de diligenciar los datos en la Preinscripción, recuerde que debe escoger el programa al que desea postularse. Cabe aclarar que para los programas por ciclos propedéuticos debe escoger el ciclo Técnico del respectivo Programa.

Una vez terminado el proceso deberá "Dar clic" en el botón **"Descargar Volante de Pago".**

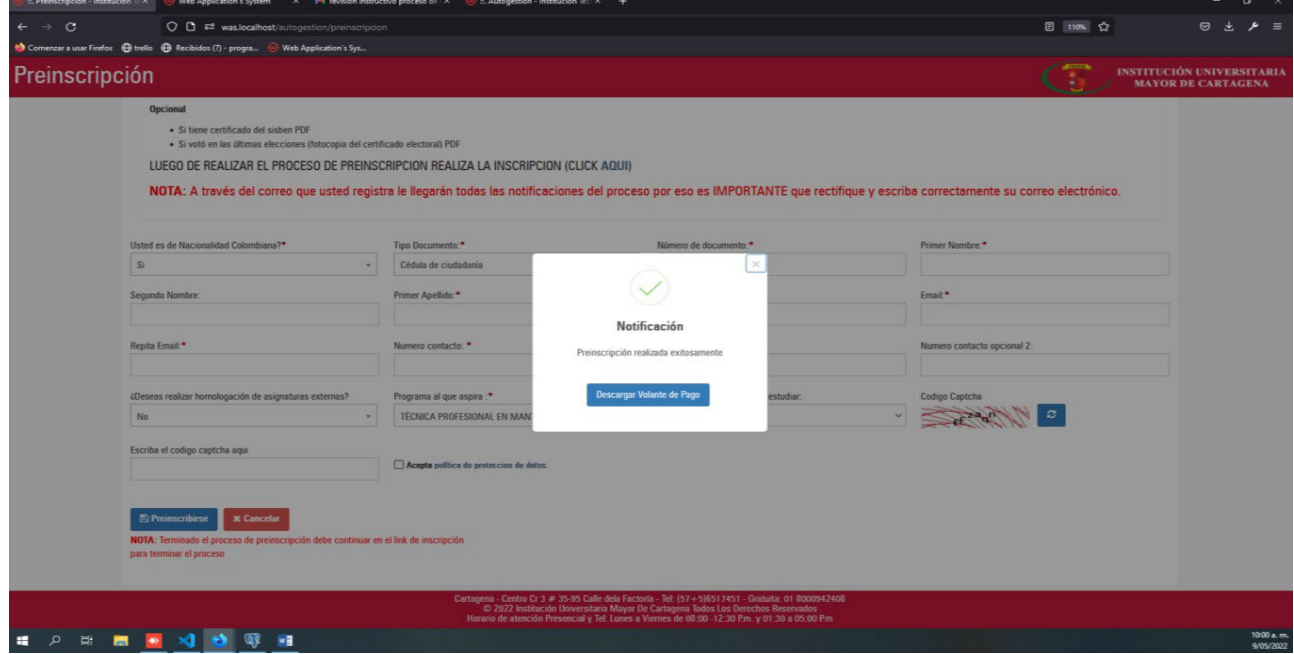

Recuerde que para poder realizar el proceso de inscripción debe esperar 24 horas posterior al pago del volante, para proceder a legalizar su inscripción.

**<https://was.umayor.edu.co/autogestion/preinscripcion> LINK PREINSCRIPCION**

<u>a Maria Ba</u>

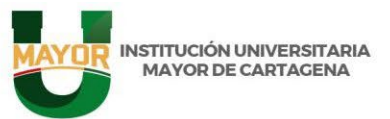

a na mata

# **PROCESO DE INSCRIPCION PRIMER PERIODO 2024**

Señor aspirante, para realizar el proceso de inscripción deberá dirigirse al link que encontrará más adelante.

Luego de descargar el volante de pago de la preinscripción dar clic en **"Inscripción"** 

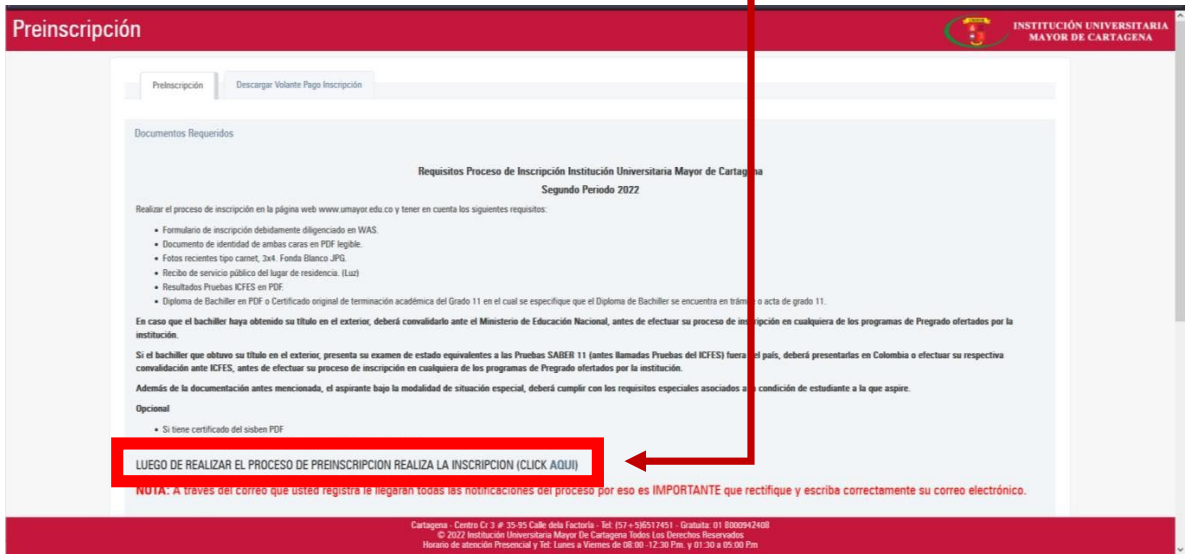

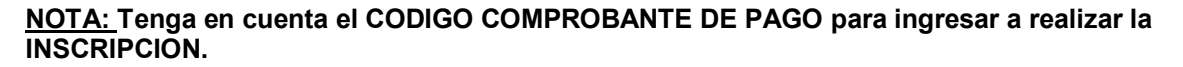

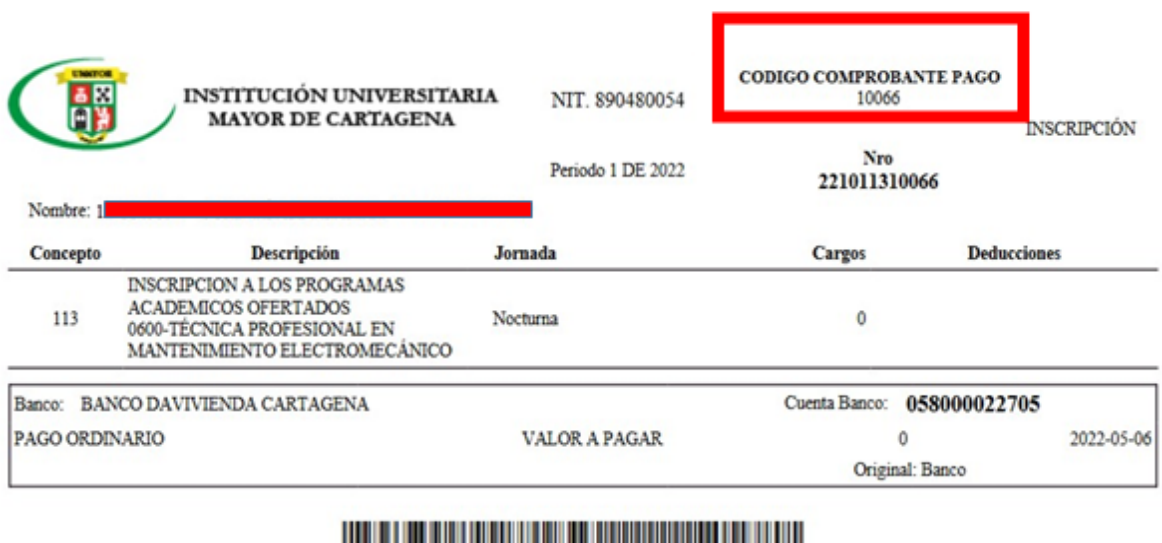

(415)7709998450165(8020)221011310066(3900)000000000000000(96)20220506

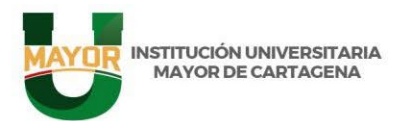

<u>e de la marque de la p</u>

Posteriormente al ingresar a este enlace se abrirá una ventana en la cual se solicitará el código del comprobante de pago de la inscripción y su número de documento de identidad.

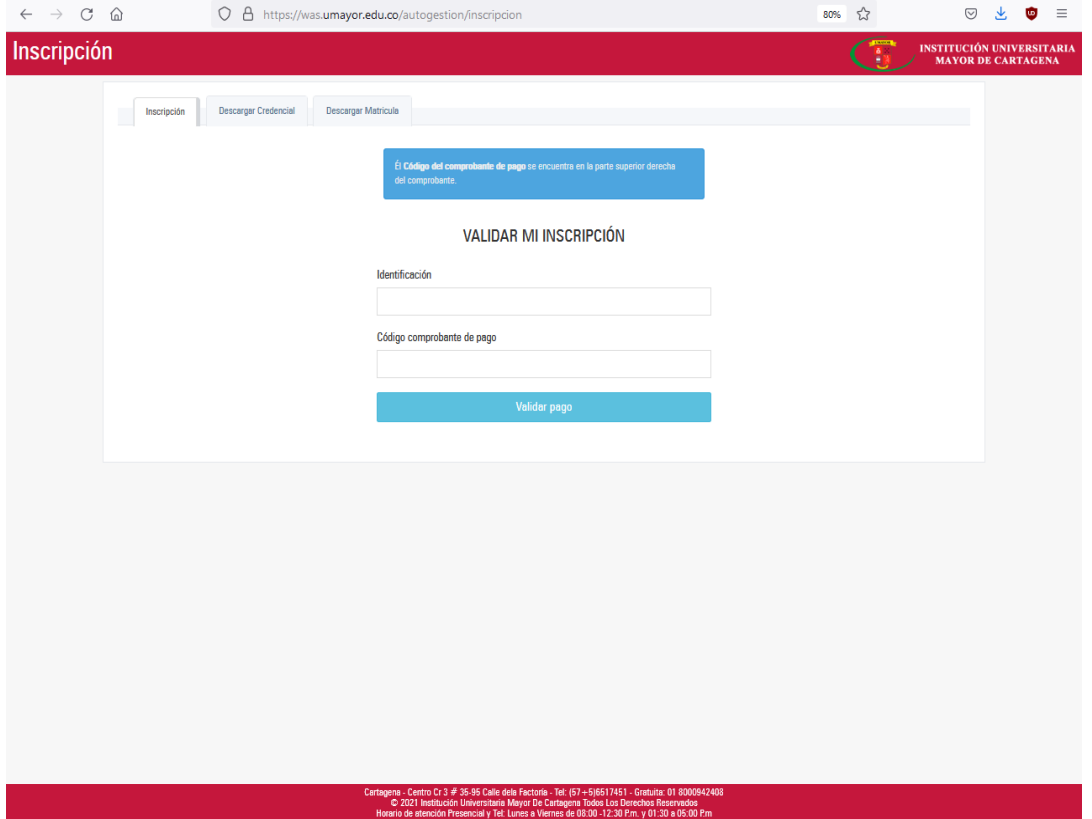

Acceda a diligenciar el formulario de inscripción el cual cuenta con 4 pasos, en la medidaque usted diligencia cada paso le da un clic en el icono: **SIGUIENTE,** hasta completar el diligenciamiento en su totalidad de los 4 pasos.

**Nota: El incorrecto diligenciamiento del formulario de inscripción y/o el incumplimiento de losdocumentos que son requisitos del proceso, no le permitirá continuar al paso de admisión. (Los datos relacionados en el siguiente formulario deben coincidir con la documentación adjunta).**

**En el caso que no se complete el cupo mínimo para dar apertura a un programa en cualquierade las jornadas, el aspirante solicitara por escrito el cambio de jornada para completar el grupoen la que mayores interesados se inscriban.**

**Nota Importante: EL ASPIRANTE SOLO PODRÁ REALIZAR 2 CORRECCIONES SI EL PROCESODE INSCRIPCIÓN ES DEVUELTO.**

**Agotado las dos revisiones permitidas en todo el proceso, el sistema no le permitirá realizar más correcciones y no podrá continuar el proceso de Admisión.**

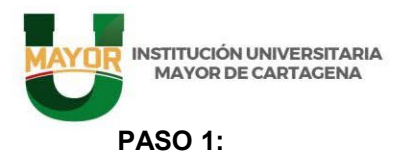

- Información personal con foto fondo blanco o azul en formato JPG y el documento de identidad de ambos lados en PDF.
- Estrato con el recibo de servicio público más reciente. (Energía)
- Sisben si lo adjunta.

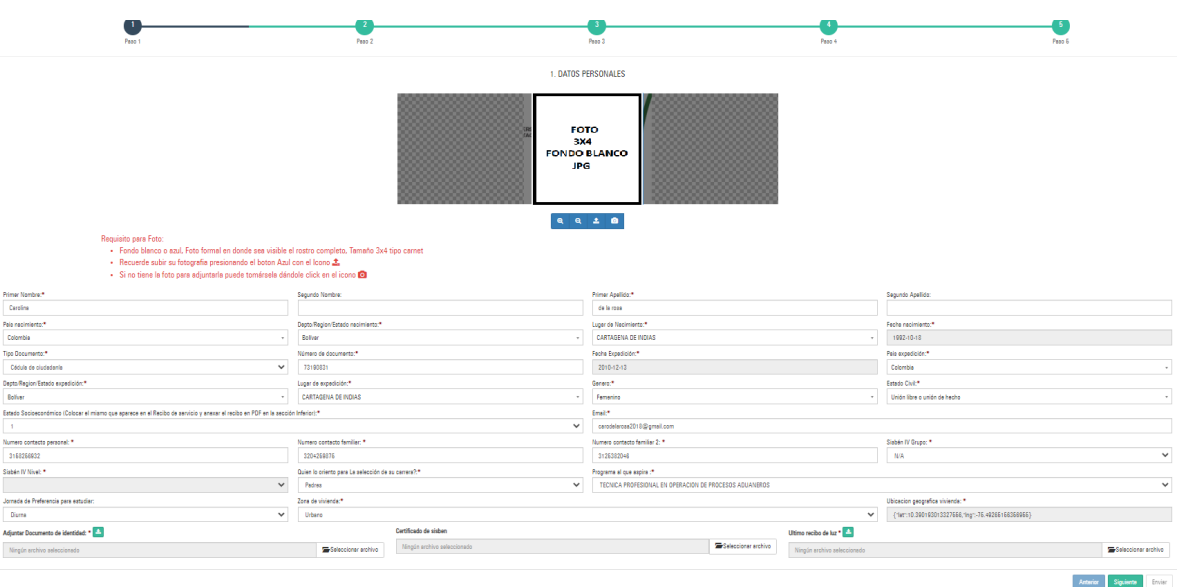

# **PASO 2:**

a matangan sa Pagpalan.<br>Pangyayar

La información del paso 2 debe coincidir con el Diploma o Acta de grado de Bachiller y cargar la información pertinente del Examen de estado (Pruebas ICFES saber 11) con su respectivo puntaje.

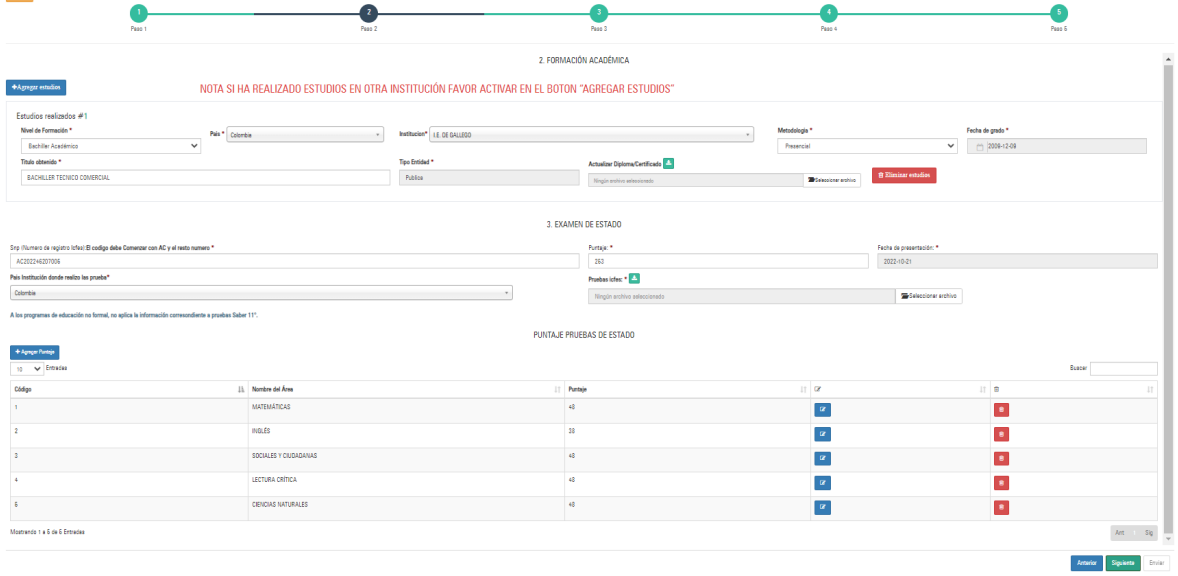

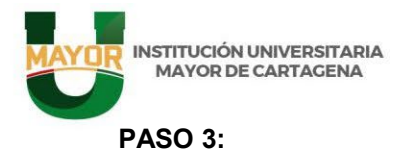

# En este paso encontrará tres pestañas (General, Información padres e Información hermanos) que deberán ser diligenciadas en su totalidad para continuar al paso 4.

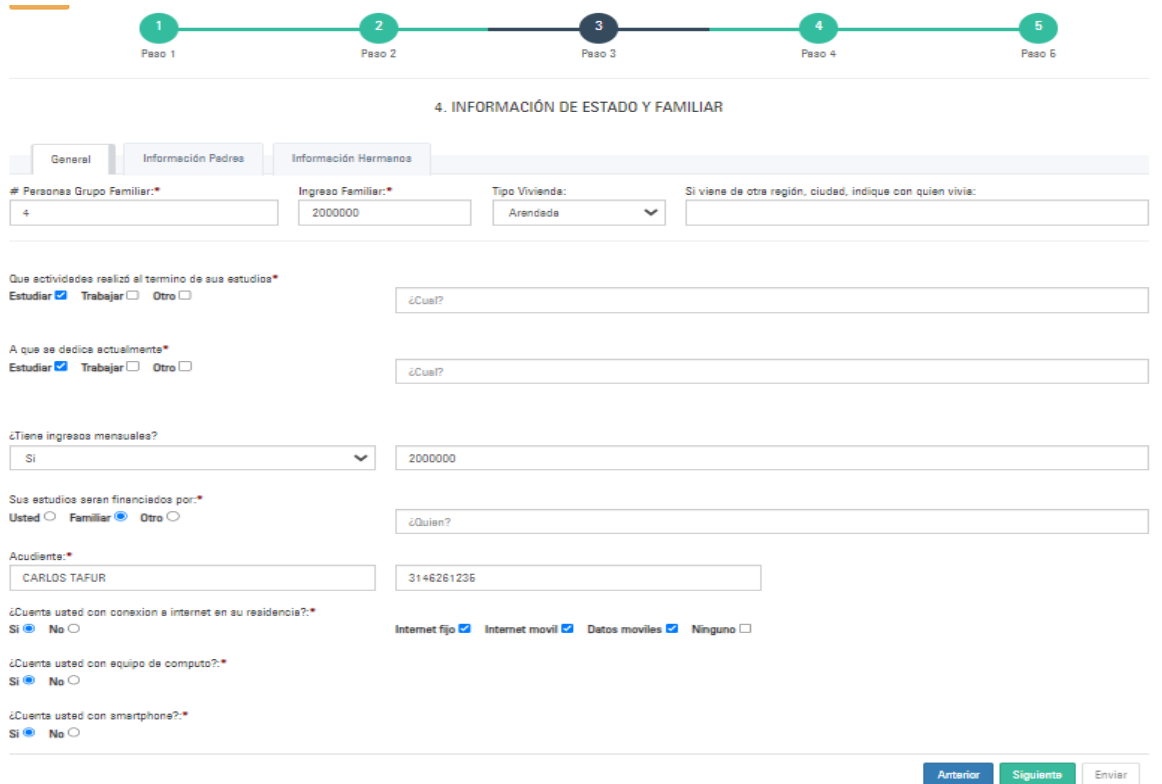

### **PASO 4:**

a matangan sa Pagpalan.<br>Pangyayar

La documentación adjuntada en este paso debe corresponder con la información seleccionada.

Si pertenece a un grupo étnico debe anexar el certificado emitido por el Ministerio del Interior.

**Nota: el incorrecto diligenciamiento del formulario de inscripción y/o el incumplimiento de los documentos que son los requisitos del proceso no le permitirá continuar al paso de admisión. Los datos relacionados en el siguiente formulario deben coincidir con la documentación que adjuntara.**

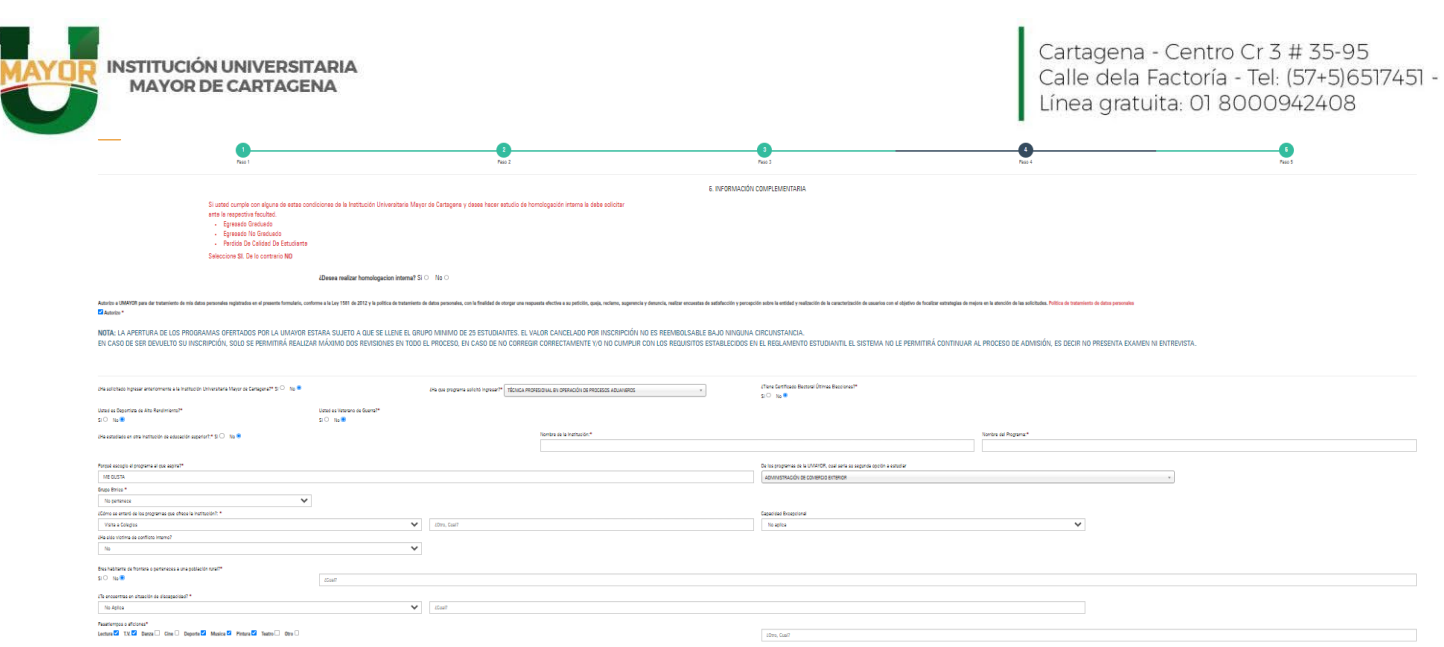

### **Ejemplo del Certificado del Ministerio del Interior.**

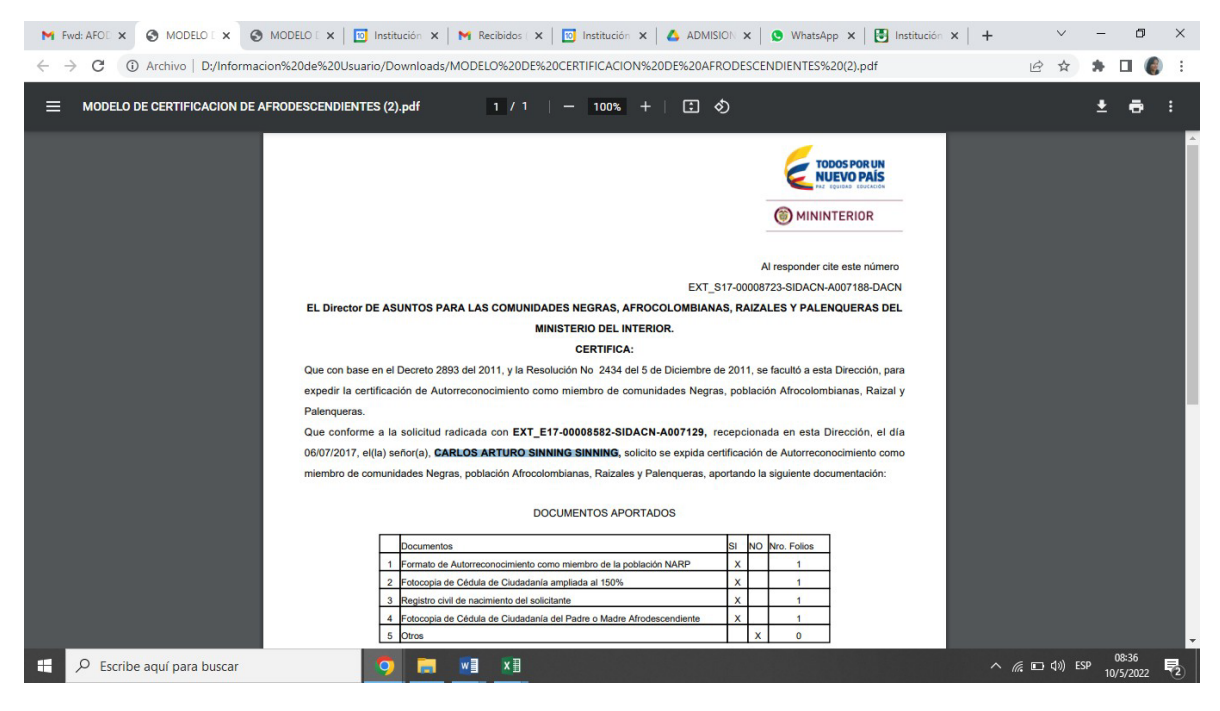

**<https://was.umayor.edu.co/autogestion/inscripcion> LINK INSCRIPCION**

<u>a Maria Ba</u>

**Nota importante: EL ASPIRANTE SOLO PODRÁ REALIZAR 2 CORRECCIONES SI EL PROCESO DE INSCRIPCIÓN ES DEVUELTO**

**Agotado las dos revisiones permitidas en todo el proceso, el sistema no le permitirárealizar más correcciones y no podrá continuar el proceso de Admisión.** 

Una vez diligenciado el formulario deberá **"dar clic"** en **"enviar".** Si ha anexados todos los documentos requeridos.

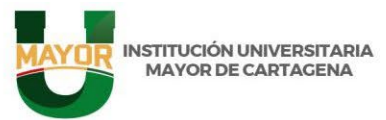

Cartagena - Centro Cr 3 # 35-95<br>Calle dela Factoría - Tel: (57+5)6517451 -Línea gratuita: 01 8000942408

Si realizó el proceso de inscripción correctamente siguiendo las indicaciones dadas en este instructivo, recibirá por correo electrónico la notificación del proceso de inscripción. En caso de cualquier inquietud puede comunicarse a través de:

### **Correos electrónicos:**

[a.admision1@umayor.edu.co](mailto:a.admision1@umayor.edu.co) [a.registroycontrol2@umayor.edu.co](mailto:a.registroycontrol2@umayor.edu.co) [auxiliartecnico.admision@umayor.edu.co](mailto:auxiliartecnico.admision@umayor.edu.co)

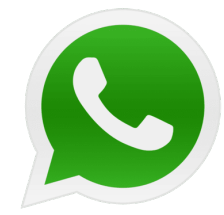

**Contacto por WhatsApp:**

**318 3413829**

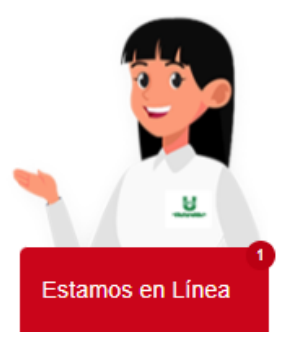

En nuestra Página WEB [www.umayor.edu.co](http://www.umayor.edu.co/) Puedes ingresar al Centro de Atención Remota Online - **CARO**

**IMPORTANTE PARA RECORDAR Y TENER EN CUENTA: EL ASPIRANTE SOLO PODRÁ REALIZAR 2 CORRECCIONES, SI EL PROCESO DE INSCRIPCIÓN ES DEVUELTO, AGOTADO LAS DOS REVISIONES PERMITIDAS EN TODO EL PROCESO,** 

**EL SISTEMA NO LE PERMITIRÁ REALIZAR MÁS CORRECCIONES Y NO PODRÁ CONTINUAR EL PROCESO DE ADMISIÓN.**

• **EL PROCESO DE SELECCIÓN DE ADMITIDOS SE REALIZARÁ TENIENDO EN CUENTA EL PUNTAJE OBTENIDO POR EL ASPIRANTE EN LAS PRUEBAS SABER 11.**